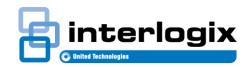

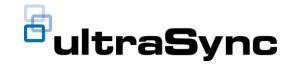

# 4.1: UltraSync Service Release Notes

Edition 01 April 18<sup>th</sup> 2017

# 1. New Features and Changes for UltraSync SR 4.1

# **UltraSync+ Mobile App**

### Doorbell Camera Support

- o Updated camera setup wizard to include installation of doorbell camera.
- Updated camera setup wizard to include learn in support of doorbell camera.
- All existing camera features now supported on doorbell camera
  - Live Video
  - Recorded Clips
  - Camera Settings
  - Support for Notify/Chime/Record on Motion

#### New Video Features

#### Record Now Button in Live Video

- o This feature allows the user to trigger a video clip while in Live Video.
- Once pressed, the panel will send a notification to the camera to trigger the clip.
- o Pre/Post Clip timing, resolution, etc... is standard.

### • Night Vision Toggle in Live Video

 This feature allows the user to change the camera between day mode (No IR), Night Vision (IR) and Auto.

### HD/SD Toggle in Live Video

- o This feature allows the user to toggle between standard resolution and High Definition.
- If the user is experiencing choppy video or audio quality due to a poor connection or network speed, it is recommended they toggle to the SD video quality.
- If the user is needs more clarity, and has a good connection and good network speed, they may toggle to high definition.
  - This toggle does not impact the quality of recorded clips.

### Live Video Zoom

- o This feature allows the user to double-tap, or pinch to zoom the video 2X.
- Double-Tap or pinch a second time and the video will go back to 1X.
- Once Zoomed, the user may scroll to view other areas of the video.

### Two-Way Video Audio

- This feature allows the user to use cameras with microphones and speakers as an intercom.
- o To enable this feature, the user must press the microphone icon in Live Video.
- To disable this feature, the user must press the microphone icon in Live Video a second time
- The cameras must support two-way audio and must have audio enabled in the camera.

### Enable Video Motion in UltraSync Mobile App

- This feature allows the user or dealer to enable camera motion, as well as sensitivity level for the motion, by enabling a single toggle.
- In the UltraSync Mobile App, the user must simply go to the cameras tab and select the gear icon. Once there, a new selection on the bottom of the screen will be shown to enable motion.

### • Camera Notification/Chime/Record

 The UltraSync will now support a more simple way to send notifications, chime the panel, and record clips when the camera has a motion event or when a video doorbell's button is pressed.

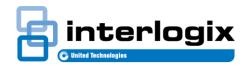

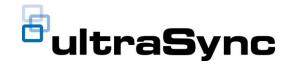

- Six new selections will be available on the CAMERAS section of Settings.
  - Send Chime on Button Press
  - Send Notification on Button Press
  - Trigger Video Clip on Button Press
  - Send Chime on Motion
  - Send Notification on Motion
  - Trigger Video Clip on Motion
- These new features remove the need to setup an Automation to do these functions.
- These new features will work with Generation 2 or later cameras.
- After motion has been triggered, the panel will block out all other motion events for a 20 second period to prevent over notifying the user.

### New Camera Settings

- o IP Address
- o Brightness
- Contrast
- Speaker Volume
- Mic Volume
- On Screen Date and Time
- IR Light Toggle
- LED Toggle
- Video Standard
- Reformat SD Card
- Reboot Camera
- o Reset Camera to Default

#### New Loading Spinner

New Loading Spinner GIF at Site Login

# **UltraSync Self-Contained Hub**

- Master User gains access to camera settings in the UltraSync Mobile App
- Default Reporting no longer includes Open/Close Reports for central stations.
- New feature added in Advanced settings that allows broadcast of status over LAN for local integrations with TruVision Navigator (Default Off)
- Check detailed firmware release notes posted on the UltraSync Portal for additional details.

# **UltraSync Modular Hub**

- Master User gains access to camera settings in the UltraSync Mobile App
- Default Reporting no longer includes Open/Close Reports for central stations.
- New feature added in Advanced settings that allows broadcast of status over LAN for local integrations with TruVision Navigator (Default Off)
- Check detailed firmware release notes posted on the UltraSync Portal for additional details.

# **UltraSync 7" Secondary Touchscreen**

- Support for UltraSync Doorbell Camera
- Support for COR 5C/7C

# **UltraSync Web Portal**

- Default Login Page Selection
  - You can now select what page will be your default after logging in to the UltraSync Web Portal.

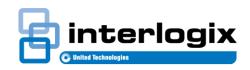

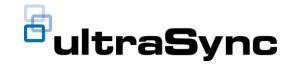

Simply go into User Preferences → General Settings and then select any of the pages that you can access from the menu to determine your starting point next time you login. This feature is user-specific.

### Batch FW Update from Dashboard

- To help with Batch Firmware upgrades of UltraSync Hubs, we have added an 'Upgrade All' button to the returned list when you select 'Outdated' on the Firmware Version chart.
- This allows you to perform a batch firmware upgrade of all systems without having to specify a particular range of account numbers.
- You will be able to then select which UltraSync product (Self-contained vs. Modular Hub for example) to upgrade and once submitted, you'll still be able to view the status of the upgrade under Batch Upgrades → Download Jobs.

### • Add-on Feature Management - Managing Existing Sites

 Add-on features are now managed through Service Requests like all other changes that you would make to an existing site

### New Dashboard Chart – Distributor level login

 The Firmware Version chart has been added to the Distributor level login so that UltraSync Services Distributors can review all linked systems to determine which are using 'current' vs. 'outdated' firmware.

### • Batch FW Upgrade Changes - Refresh Rate Decrease

 The page's refresh rate has been reduced to eliminate a refresh while scrolling based upon customer feedback.

### • 90-Second Polling – Open to Field Trials

 Interlogix is looking into launching an option to have 90-second polling for your UltraSync systems. If you are interested in testing this and entering into field trial, please contact your Sales Representative to take next steps.

### • New Site Creation - FW Upgrade reminder

A reminder has been implemented so that you receive a prompt after creating a new site to
ensure that the firmware is current. A link is presented to take you directly to the firmware
upgrade section as well.

### • CSL3 can no longer add/delete systems

 All changes to existing sites and the ability to add/delete systems should be done with your Dealer company login.

#### UltraSync Reports

 Enabled add-on features will now show within the System Statistics Report when generated from the Reports section of the web portal.

### Video Verification and Compatibility with Software Automation Providers

- UltraSync is now confirmed compatible with Bold's ManitouNEO 2.0 build 17.
  - UltraSync is also compatible with MAS and DICE and is still in progress with Microkey and Stages

#### Enhanced Path Supervision Service Grades –

o Invoicing for sites utilizing these Service Grades will commence at the end of April.

### Content Library

New UltraSync Modular Hub videos posted on the Content Library

## 2. Versions

The following firmware version is provided in this release:

Firmware: 04-18-2018 Service Release 4.1 (B0403001A58P002010-31)

iOS Rev: 2.11.0 Android Rev: 2.11.0 Touchscreen Rev: TBD

The latest firmware will show on top when you upgrade and the file name includes the date of the release. The previous firmware version will display on the bottom and shows the date it became available.